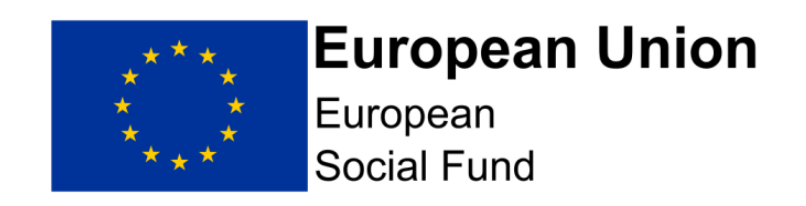

# 2014-2020 European Growth Programme

## European Social Fund (ESF) and Youth Employment Initiative (YEI) participant contact details

Guidance on the **requirement** for all ESF and YEI providers to record and share individual participant contact details to support the monitoring and evaluation

June 2018

Version 5 published 4 June 2018

#### **Contents**

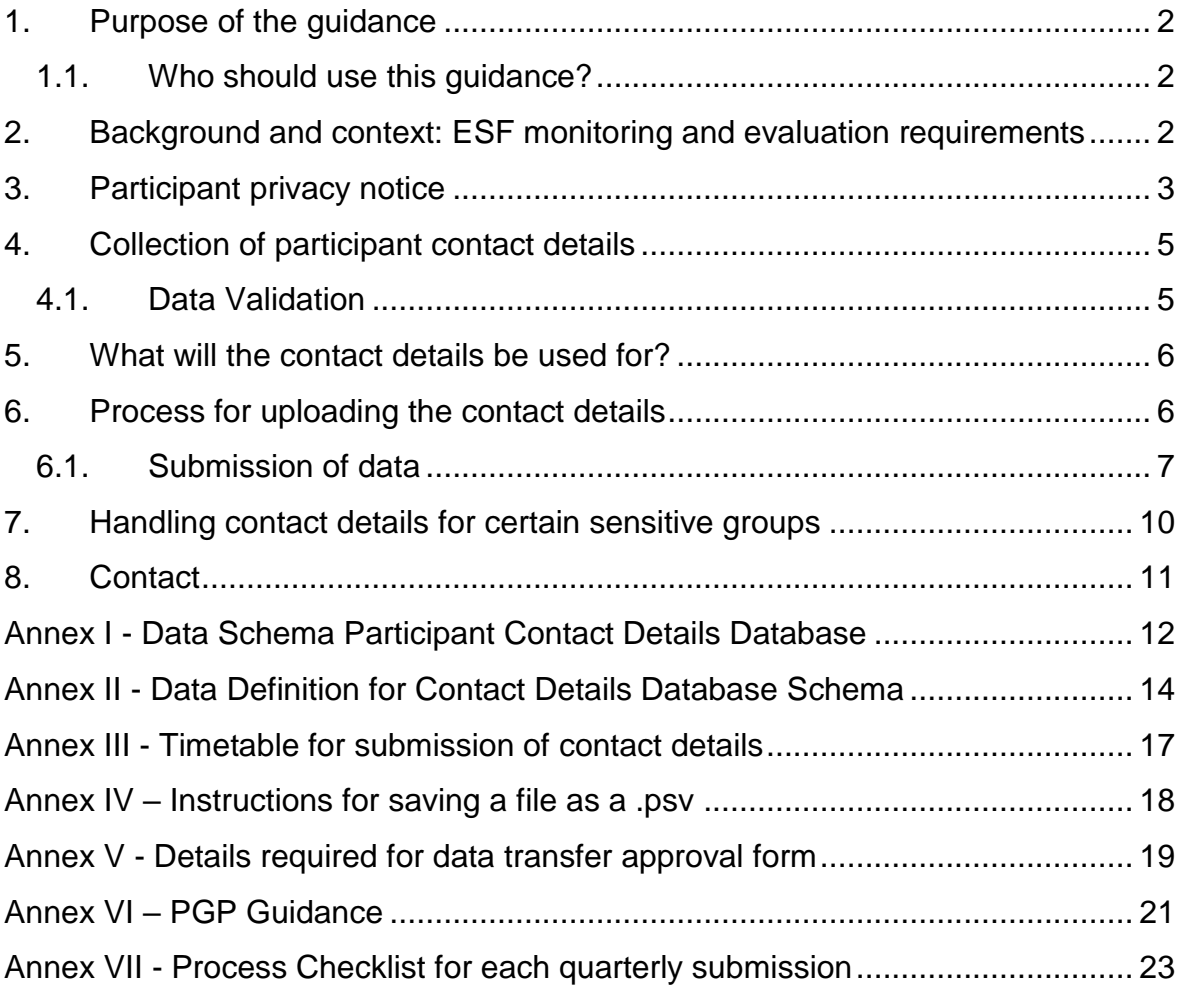

## <span id="page-2-0"></span>1. Purpose of the guidance

This guidance explains the requirement for, and the process by which contact details for all participants on European Social Fund (ESF) and Youth Employment Initiative (YEI) provision must be submitted to the Managing Authority (MA). This document covers:

- The regulatory and legal basis behind the requirement to collect and share participant data, including contact details;
- The requirement for the participant privacy notice to be used with all ESF and YEI participants;
- What contact details need to be collected and how they will be reported to the MA<sup>-</sup>
- The handling of contact details for certain 'sensitive' groups.

This guidance applies to both ESF and 'match' funded participants.

#### <span id="page-2-1"></span>1.1. Who should use this guidance?

This guidance should be used by all grant beneficiary organisations, including 'direct bid' organisations, Co-Financing Organisations (CFOs) and partners and Intermediate Bodies (IBs).

Grant beneficiary organisations will be expected to provide contact details data for all delivery partners or projects within their operation. The grant beneficiary organisation will be responsible for the quality of the data submitted.

## <span id="page-2-2"></span>2. Background and context: ESF monitoring and evaluation requirements

The Common provisions regulations (CPR) and ESF regulations require the Managing Authority to monitor and evaluate ESF-funded activities.

The ESF Operational Programme 2014-2020 states that robust governance and accountability require programme related analysis, monitoring and evaluation to form an integral part of programme delivery.

In order to conduct monitoring and evaluation individual participant data is required. There is **a legal basis** for collecting and processing personal data and sharing it with the Managing Authority for the purposes of monitoring and evaluation (Article 56 of the CPR and Articles 5 and 19 and Annexes I and II of the ESF Regulations). Therefore, participant consent to collect participant data and to be re-contacted for monitoring and evaluation purposes **is not** required. As such, participant data,

including contact details should be collected and stored for **all** participants in order to meet monitoring and evaluation requirements. This includes all ESF and 'match' funded participants, and participants on YEI provision.

### <span id="page-3-0"></span>3. Participant privacy notice

The following guidance on participant privacy notices has been updated to reflect the introduction of the General Data Protection Regulation (GDPR) in respect of the collection and processing of data required to support monitoring and evaluation of the ESF programme. It should be read in conjunction with the DWP's [Personal](https://www.gov.uk/government/organisations/department-for-work-pensions/about/personal-information-charter)  [Information Charter](https://www.gov.uk/government/organisations/department-for-work-pensions/about/personal-information-charter) on GOV.UK which has been updated to be GDPR compliant. It is important that any privacy notice relating to ESF includes a link to this.

Grant recipients should ensure that for all ESF operations / projects, the privacy notice used (by themselves and any delivery partners) includes the following information below. It is based on information set out in the [ESF Programme Action](https://assets.publishing.service.gov.uk/government/uploads/system/uploads/attachment_data/file/704535/018-18_General_Data_Protection_Regulation__GDPR__and_ESF.pdf)  [Note 018/18](https://assets.publishing.service.gov.uk/government/uploads/system/uploads/attachment_data/file/704535/018-18_General_Data_Protection_Regulation__GDPR__and_ESF.pdf) issued 02 May 2018 which provides briefing on the implications of the GDPR for the ESF Programme. This Action Note sets out the data controller and data processor roles in respect of ESF personal data and establishes the lawful basis for processing personal data in ESF. You should also refer to [Action Note](https://assets.publishing.service.gov.uk/government/uploads/system/uploads/attachment_data/file/710894/02018_GDPR_and_ESF_additional_advice.pdf)  [020/18](https://assets.publishing.service.gov.uk/government/uploads/system/uploads/attachment_data/file/710894/02018_GDPR_and_ESF_additional_advice.pdf) which provides additional advice on data Right of Access Requests.

#### **Table 3.1: Wording for participant privacy notice**

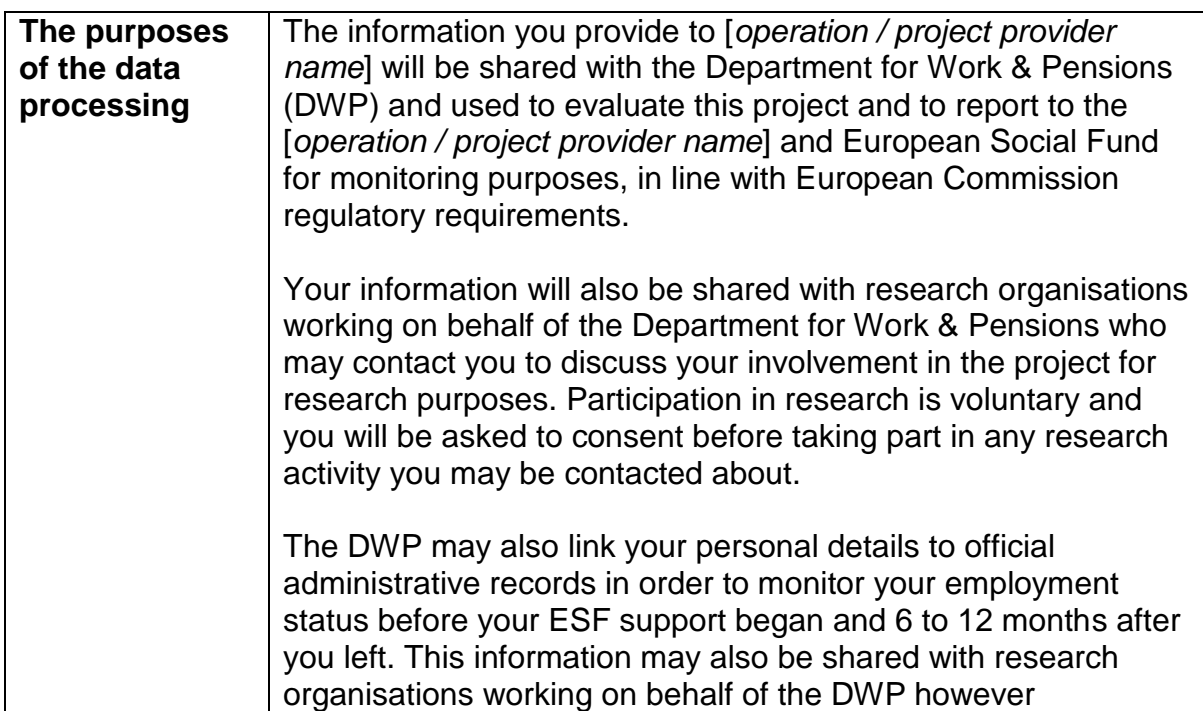

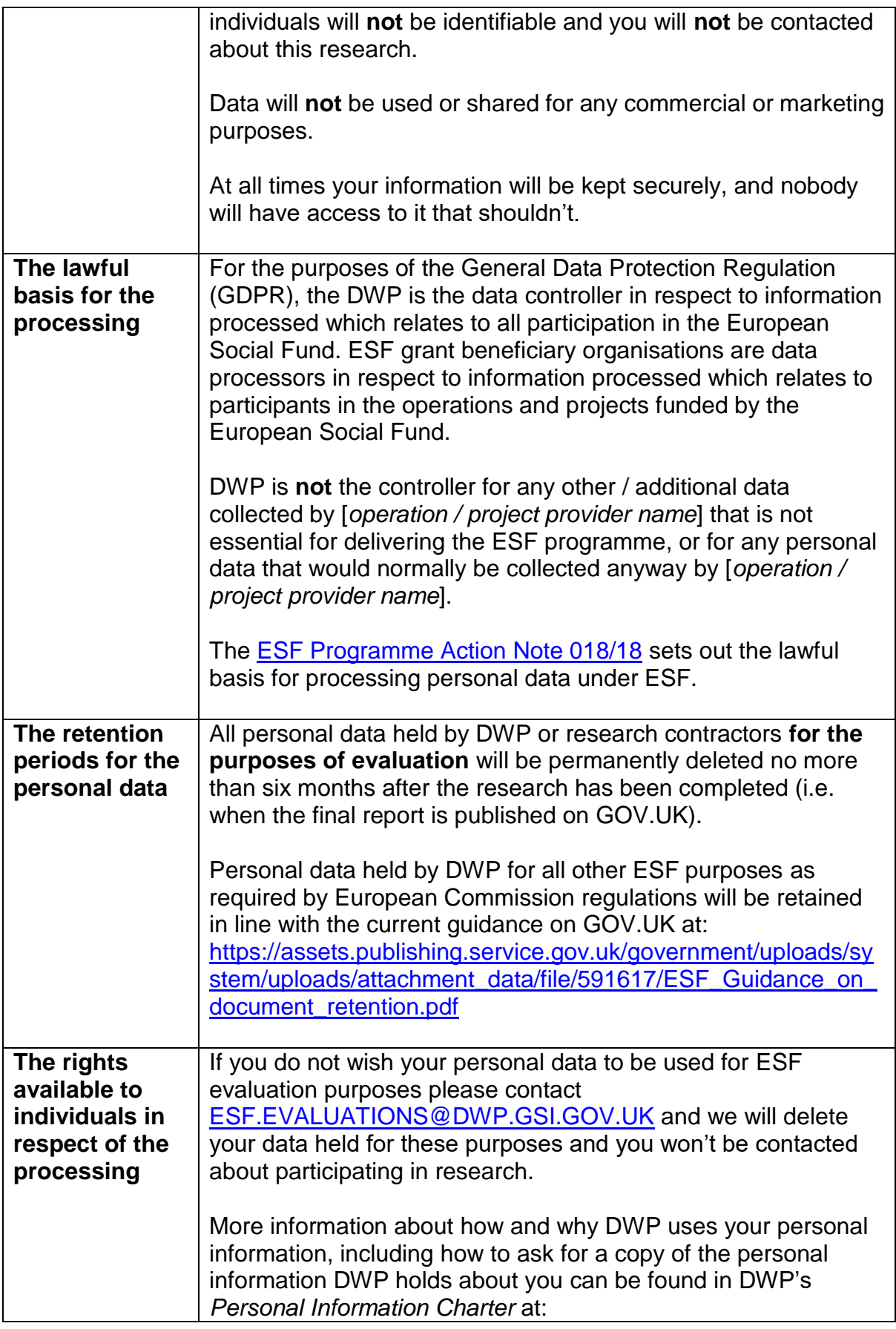

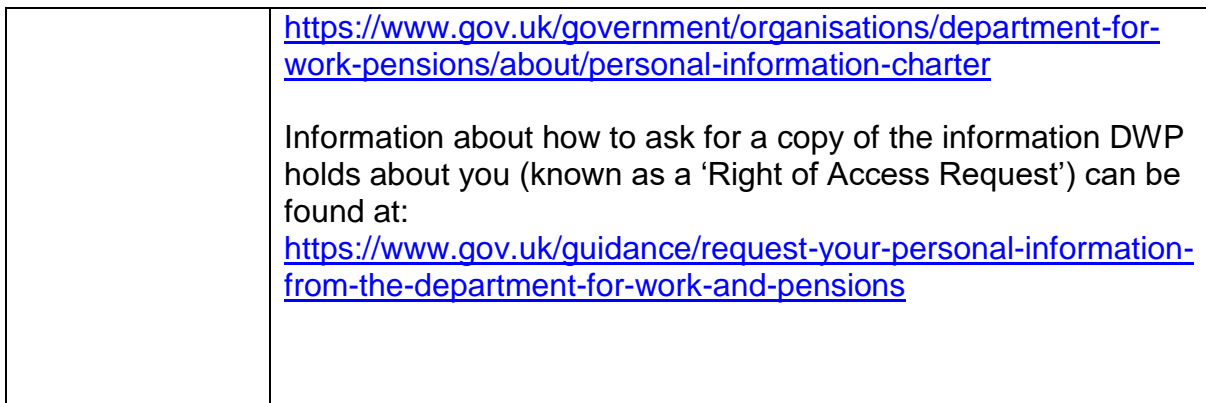

#### <span id="page-5-0"></span>4. Collection of participant contact details

Grant Recipients should supply the following information for each participant:

- i. Participant unique identifier
- ii. Title
- iii. Forename
- iv. Surname
- v. Address
- vi. Postcode
- vii. Home phone number
- viii. Mobile number
- ix. Email address
- x. Project ID
- xi. Project Title
- xii. Project delivery location
- xiii. Project delivery partner name
- xiv. Date participant leaves provision

A full data schema listing the variables and format can be found in Annex I, and data definitions can be found in Annex II.

#### <span id="page-5-1"></span>4.1.Data Validation

It is expected that Grant Recipients / providers will quality assure and validate all data prior to upload. Grant Recipients / providers are expected to supply all the details required in the schema. However, if the data is not available for a particular field, the field should be left blank (i.e. do not inset 'null' or 'n/a' or delete the field or column). Data quality is the responsibility of Grant Recipients, and where issues in data quality are identified this will be followed up.

#### <span id="page-6-0"></span>5. What will the contact details be used for?

The participant contact details will primarily be used for contacting a sample of people who have attended ESF or YEI funded provision, 6 months after leaving provision, to ask them to complete a short Leavers' survey. This will enable the MA to report on the Longer Term Results Indicators (LTRIs) for ESF and YEI participants as required by the European Commission. The contact details will also be used to support other ESF Programme research and evaluation activities as necessary.

The high level process for reporting the contact details is outlined below:

- Grant Recipients will routinely supply participant contact details to the Managing Authority, on a similar schedule to the participant level MI (Management Information) data they upload to the ESF E-claims system or send to their contract manager as part of the claim on the Participant Data Schema (PDS);
- a representative sample of participant records will be drawn from the ESF Eclaims Management Information database and matched to the participant contact detail records submitted to DWP by all Grant Recipients;
- we will be matching the PDS MI data to the contact details data that you submit separately using the participant unique  $ID - it$  is therefore imperative that the unique IDs, including all formatting are the same on both data files;
- independent external contractors commissioned by the ESF Evaluation Team at DWP will use the participant contact details from the sample to arrange data collection via longer- term follow up surveys.

It is likely that the survey methodology will need to incorporate a variety of approaches in order to maximise the survey response rate (for example, telephone survey, written survey, and e-mail survey) – hence the need for a variety of contact details required for each participant.

#### <span id="page-6-1"></span>6. Process for uploading the contact details

Grant Recipients will need to submit the participant contact details to DWP quarterly, including contact details data for all participants **who have left provision in the**  preceding quarter<sup>1</sup>. Grant Recipients will be required to submit contact details according to the following schedule (see Annex III for detailed timetable for data

<sup>1</sup> That is those participants who have a 'leave date' in the MI participant data schema (PDS) data submitted for that quarter. We do not require contact details for all participants on provision every quarter.

submissions):

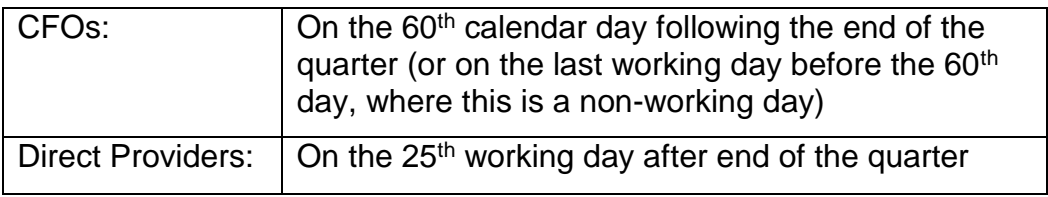

#### <span id="page-7-0"></span>6.1.Submission of data

As the data contained in the contact details data upload is personal data, it must be stored and transferred securely. The file must be emailed to DWP Data and Analytics Team (D&A) as a PGP encrypted attachment. To PGP encrypt a file Grant Recipients must have access to software which enables PGP encryption. If you do not already have software with this functionality, you will need to obtain it.

The data file must only be sent upon receipt of confirmation that someone at DWP is ready to receive the file. The file will need to be encrypted using the PGP public key from DWP colleagues; these keys will be sent to you once you confirm you have the necessary software in place.

**PGP encrypted email attached is the only DWP approved transfer method, and all providers must use this method<sup>2</sup> .** No other method of transfer should be used without prior written agreement from DWP, and no file should be sent without confirmation that a DWP contact is ready to receive the file, as doing so will result in a security breach and an incident will be raised to investigate.

The process for submitting contact details is as follows:

- 1. Grant Recipients will need to send a .psv file containing participant contact details for all participants who left provision in the preceding quarter, on a quarterly basis. This .psv file needs to be PGP encrypted and sent to DWP colleagues as an email attachment.
- 2. Grant Recipients will need to prepare a file, using the ESF Participant Contact Details Data schema (available in Annex I). Grant Recipients should note that an updated version of the ESF Participant Data schema was released in August 2017. All Grant Recipients should be using version 2 (dated Jul 2017) of the ESF Participant Data Schema.
- 3. The data schema should be completed, so that it contains contact details for all participants who have left ESF or YEI provision in the previous quarter, and

<sup>&</sup>lt;sup>2</sup> The only exception to this is Grant Recipients who successfully set up a S/MIME email link before 25th May 2017. These Grant Recipients can continue to submit data via S/MIME email.

where applicable any participants who have left in previous quarter but were not included in the relevant data submission. Once the data schema has been completed, click on the 'create psv file'. There are instructions for using the ESF Participant Data schema in Annex I, and on the 'help' tab in the ESF Participant Data Schema file itself.

- 4. The .psv file being sent to DWP must adhere to the following naming convention. When using the version 2 (Jul 2017) ESF Participant Data Schema this will be done automatically, as long as you complete the boxes on the 'cover page' tab asking for organisation name, and the year and quarter the data refers to.
- 5. The file must be named according to the following naming convention:

ESFContactDetails\_PROVIDERNAME\_Q1\_YYYY.psv

- where PROVIDERNAME is replaced with the individual Grant Recipients name, without spaces;
- Q1 YYYY should be updated to reflect the actual quarter and year the upload refers to;
- The 'ESFContactDetails' part should be exactly as written above with a capital 'ESF', capital 'C' at start of contact and capital 'D' at start of Details, and no spaces;
- If your PROVIDERNAME is longer than 11 characters, please use a shortened version.
- 6. Once the .psv file containing the necessary data has been created and checked, the data sender<sup>3</sup> needs to PGP encrypt this file using the public PGP keys supplied by the DWP D&A contacts (these will be emailed to the sender ahead of the first data transfer). The data sender will complete the encryption using the Symantec software<sup>4</sup>. Further detail and instructions for using PGP encryption can be found in Annex VI.
- 7. On the day of the upload, when the data sender is ready to send the contact details file, the sender must contact [DWP D&A](#page-11-0) team to check that someone is ready to receive transfer (contact details can be found at the end of this document).
- 8. Upon receipt of confirmation, the data sender will attach the encrypted file to an email and send the email to the named contacts in the DWP D&A team.

<sup>&</sup>lt;sup>3</sup> By 'sender' we mean the specific individual who will be sending the contact details file(s) to DWP. <sup>4</sup> Or other appropriate software which can be used for PGP encryption purposes and has been successfully tested with DWP colleagues to confirm it is suitable for secure file transfer.

- 9. The DWP D&A contact will confirm receipt of the file. Once received, DWP colleagues will attempt to load the file into the ESF Participant Contact Details Database.
- 10. Should the file fail to upload to the contact details database, the DWP D&A team will notify the sender. Where available, D&A colleagues will include any details about what caused the upload to fail. The sender will be expected to investigate and rectify all issues with the data, and re-send the file for upload – following the same procedure (i.e. sender must once again check that someone is available to receive email, and send as a PGP encrypted email attachment).
- 11. D&A colleagues will attempt a second upload if the file fails to upload on second attempt D&A colleagues will notify the sender, who will need to correct the file and re-submit. This will not be uploaded until the next quarterly upload, and the sender's contract manager will be notified that the sender has failed to comply with providing the data of the quality required to specified timescales. Failing to comply with the data submissions required for monitoring and evaluation of the ESF programme can result in termination of Funding Agreement or withdrawal of funds.

It is important that all Grant Recipients follow the above process to ensure successful upload of the contact details to the database. Things that may cause a file to fail to upload include (but are not limited to):

- If the file naming convention is not adhered to:
- If the schema has been altered or adapted in any way (e.g. if an extra column has been added or a column deleted, or if the name of a column has been changed);
- If the 'provision end date' (column S in the data schema) is incorrectly formatted – it must always be in DD/MM/YYYY format;
- There is a high proportion of fully duplicated records in the file (i.e. if a number of rows are exact duplicates of what has been submitted before, including the same unique ID and provision end date);
- If the file is not submitted in .psv file format;
- If the wrong number of pipes is included in any or all rows within the file. In .psv file format pipes are used to separate the data fields/columns, therefore there should always be 18 pipes in each row – too many or too few pipes in any row will cause the upload to fail;
- If there are extra characters in the data fields (e.g. speech marks or commas);
- If there are extra rows of data (for example extra rows only containing pipes or commas, or non-sense data).

If the Grant Recipient is using the specified ESF Participant Data schema (version 2, Jul 2017) then many of these issues will be flagged or prevented by the checks and processes built into the revised data schema.

All senders should conduct a thorough visual check of the file before submission, to ensure the data looks correct after conversion to a .psv file.

Before any data is transferred, DWP will require full details of the sender and data to be sent to enable us to seek approval for all data transfers taking place. An outline of the information DWP will request from all Grant Recipients is included in Annex V. Data should only be sent to DWP from the named contacts provided. Should the person(s) sending the participant contact details file(s) change during the lifetime of the project, DWP needs to be notified **before any transfer of data** from the new sender. DWP should also be notified of any changes to the details submitted (e.g. email address or contact details of sender, or if amount of data to be transferred will exceed specified number of records).

Where the file size exceeds any email attachment limits, the file can either be compressed using WinZip, or can be split and sent in batches. The file size attachment limit for email is usually 10 megabytes, but may be different depending on local IT system settings. Where this is the case, the sender should notify DWP D&A team when they are seeking confirmation that someone is available to receive the file, and tell them how many files to expect. When more than one file is being sent, the file naming convention should be adapted to include the file number straight after the provider name (with no spaces), as follows:

File attachment in the first email: ESFContactDetails\_PROVIDERNAME1\_Q1\_YYYY.psv

File attachment in the second email: ESFContactDetails\_PROVIDERNAME2\_Q1\_YYYY.psv

And so on, until all files have been sent.

Annex VII contains a process checklist that you can use when completing the quarterly submission to ensure you have followed the necessary process steps.

### <span id="page-10-0"></span>7. Handling contact details for certain sensitive groups

Exceptionally, there may be a small number of participants who should not be recontacted. These include, but are not limited to:

- Transsexual participants without a Gender Recognition Certificate
- VIPs: Members of Parliament, Senior Armed Services Personnel, Senior Civil Servants and Members of the Peerage. Please note that local dignitaries, pop stars and sports personalities are not classed as VIPs
- Participants who have served a serious custodial sentence (e.g. murder)
- Participants who have given evidence to police in criminal cases
- Participants who have run away from home to escape an arranged marriage
- Participants who consider themselves to be at serious risk of domestic violence

Grant Recipients / providers should take appropriate steps to ensure that the contact details for participants belonging to sensitive groups are not included in data transfers to the Managing Authority. In these cases, the unique ID, leave date, and provision details fields should still be completed on the participant contact details data schema, but, the personal data fields (name, surname, address, postcode, telephone number, mobile number) should be left blank.

#### <span id="page-11-0"></span>8. Contact

ESF Evaluation Team

Will Farbrother: [William.farbrother@dwp.gsi.gov.uk](mailto:William.farbrother@dwp.gsi.gov.uk)

Evaluation team inbox: [esf.evaluations@dwp.gsi.gov.uk](mailto:esf.evaluations@dwp.gsi.gov.uk)

ESF Data and Analytics Team

Debby Bell [Debby.bell@dwp.gsi.gov.uk](mailto:Debby.bell@dwp.gsi.gov.uk)

Sheila Cooper [Sheila.Cooper@dwp.gsi.gov.uk](mailto:Sheila.Cooper@dwp.gsi.gov.uk)

Caroline Ashmore [Caroline.Ashmore1@dwp.gsi.gov.uk](mailto:Caroline.Ashmore1@dwp.gsi.gov.uk)

Alexandra Hutchinson [Alexandra.Hutchinson@dwp.gsi.gov.uk](mailto:Alexandra.Hutchinson@dwp.gsi.gov.uk)

Version 5 published 4 June 2018

### <span id="page-12-0"></span>Annex I - Data Schema Participant Contact Details Database

The current version of the ESF Participant Contact Details Data Schema is: Version 2 (August 2017). This should be used from the August 2017 data submission onwards.

See Annex I – Data Schema for Participant Contact Details (excel spreadsheet – published separately: [https://www.gov.uk/government/publications/evaluation-of-the](https://www.gov.uk/government/publications/evaluation-of-the-european-social-fund-2014-to-2020)[european-social-fund-2014-to-2020\)](https://www.gov.uk/government/publications/evaluation-of-the-european-social-fund-2014-to-2020).

#### **Using the revised ESF Participant Data schema (version 2, August 2017)**

Version 2 of the ESF Participant Data schema has a number of checks and process built in to make it easier for providers to submit a data file which can successfully be uploaded to the ESF Participant Contact Details database.

The main changes are:

- A system of prompts and checks to flag when there may be an error in the data so that this can be identified and corrected before submission;
- A button for the automatic creation of the .psv file with the correct naming convention, so that Grant Recipients will not need to do this manually.
- 1. Download the ESF Participant Data schema, using the link above (or available from this website: [https://www.gov.uk/government/publications/evaluation-of-the-european](https://www.gov.uk/government/publications/evaluation-of-the-european-social-fund-2014-to-2020)[social-fund-2014-to-2020](https://www.gov.uk/government/publications/evaluation-of-the-european-social-fund-2014-to-2020)
- 2. Save the file in a sensible place suitable for storing participant data, and where you can access it; make sure you select 'enable macros' or 'enable content' when asked.
- 3. Open the ESF Participant Contact Details Data schema (if prompted ensure you select 'enable macros' or 'enable content').
- 4. On the cover page (the first tab in the excel workbook), put your organisation name in the yellow box. If your name is longer than 11 characters, make sure you use a shortened version.
- 5. Fill in the purple 'Select QTR' box and red 'Select YEAR' box using the drop down options.
- 6. Go into the second tab on the workbook, called 'Data'. Either manually enter or copy and paste your data into the excel sheet.
- 7. The data sheet has a number of checks and validations built in. A specific cell is highlighted red when it contains, or may contain, an error. The entire row is shaded pink if one of the cells within it contains an error. You should also check the table to right of the data entry section (column T onwards). **This checks table** will highlight which cells are showing a potential error.
- 8. Once you have checked, and where necessary corrected all the flagged errors, go back to the 'Cover\_Page' tab and click the 'create psv file' button.
- 9. This will automatically create a .psv file and save it in the same place as you have saved the excel version of the Data schema.
- 10.If there are still errors in the data then it won't let you create the psv and will give a message telling you to go back and correct the errors. The error message will flag the first example of the error – but there may be more in the file, so review the checks table to confirm.
- 11.Once you have successfully completed the data entry and created the .psv file, open the .psv file using notepad and complete a final visual check of the data.
- 12.Then PGP encrypt the .psv file, and follow the steps outlined in the main body of the guidance document for sending this to DWP.
- 13.Please **only** send the .psv file to DWP we do not require the excel version.

If you are unable to use the ESF Participant Contact Details Data schema (version 2, Jul 2017), please let the ESF Evaluation team know, using the contact details in the guidance document.

If this is the case, you will need to use the previous version of the data schema and will need to conduct thorough manual checks of the data, and complete the conversion to .psv file yourself (instructions for how to save a file as .psv are included in Annex IV of this document).

If you are manually creating the .psv file, you will need to carefully check the file to ensure it meets the standards required for a successful data upload (see page 8 of this Guidance document for a list of errors which will prevent successful upload).

## <span id="page-14-0"></span>Annex II - Data Definition for Contact Details Database Schema

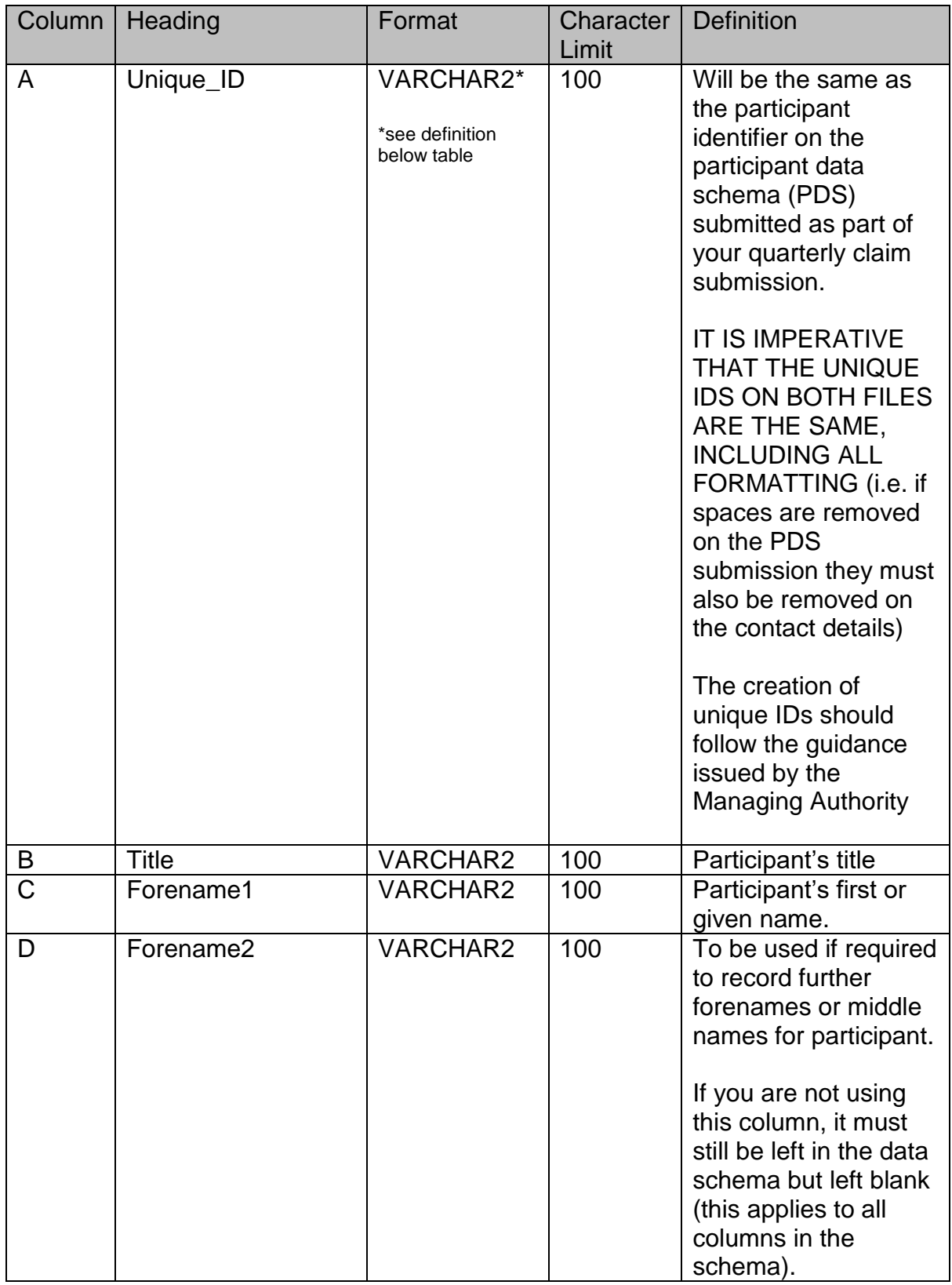

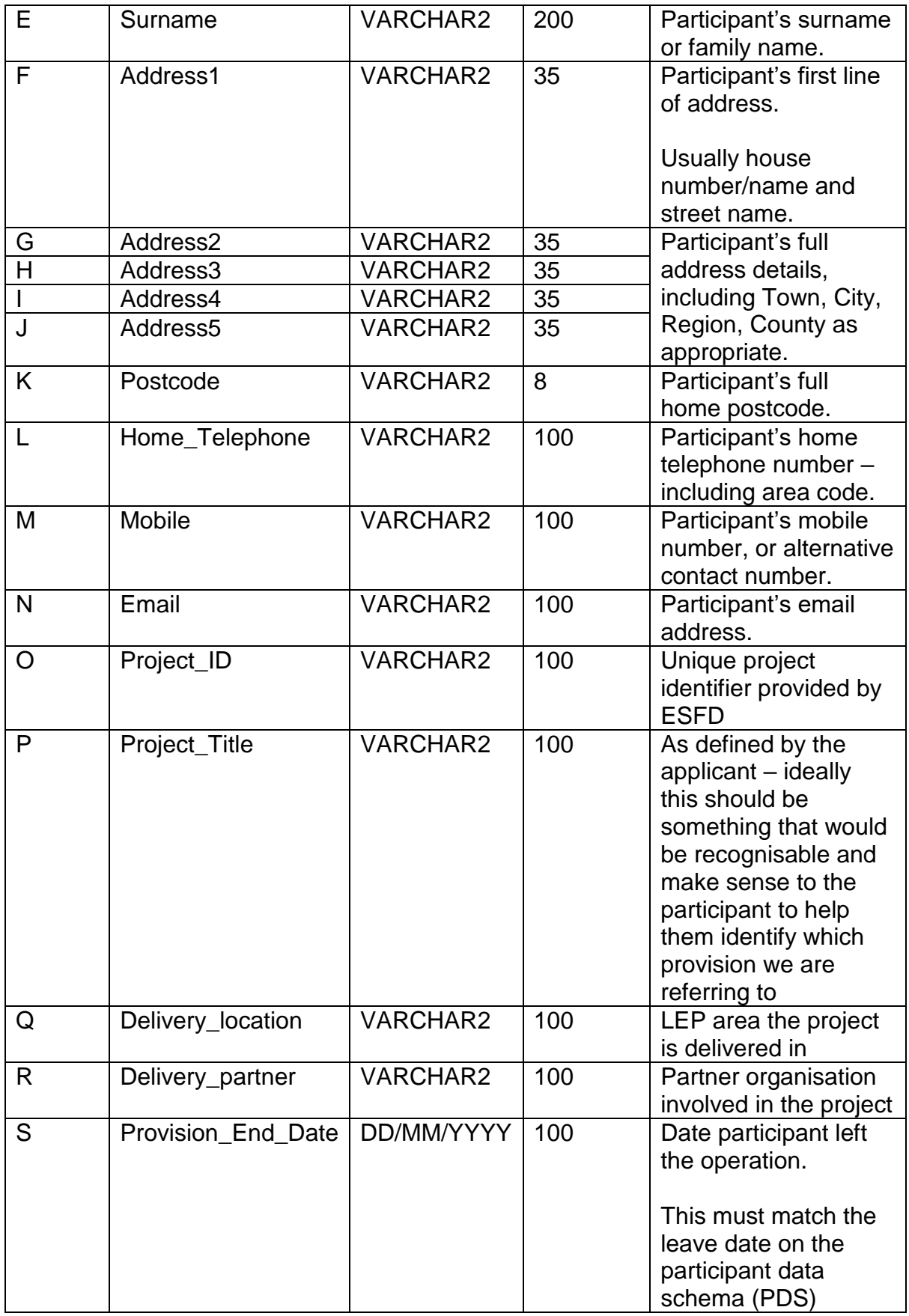

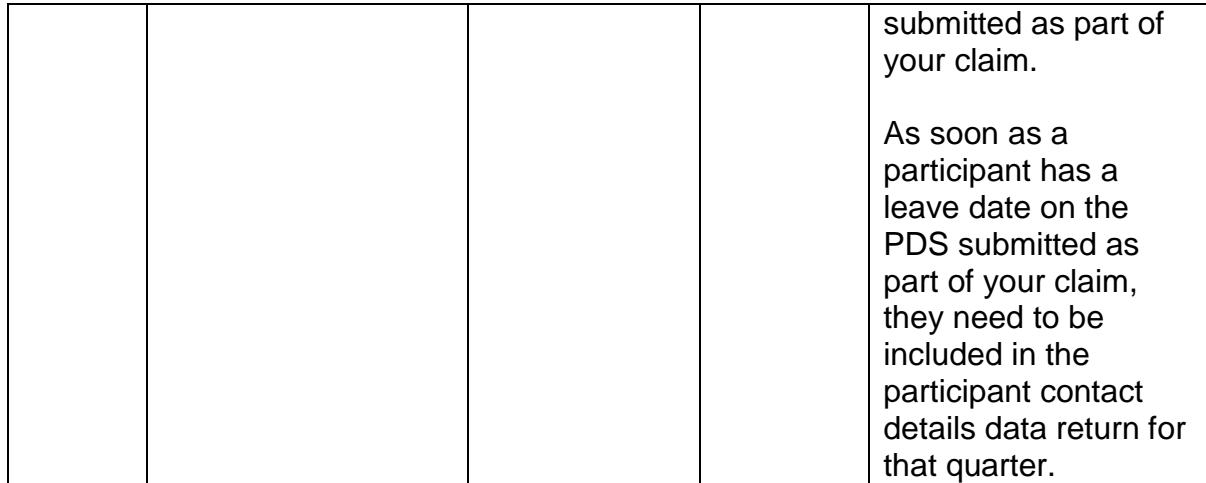

\*VARCHAR2 means a field is capable of accepting either alpha or numeric entries.

## <span id="page-17-0"></span>Annex III - Timetable for submission of contact details

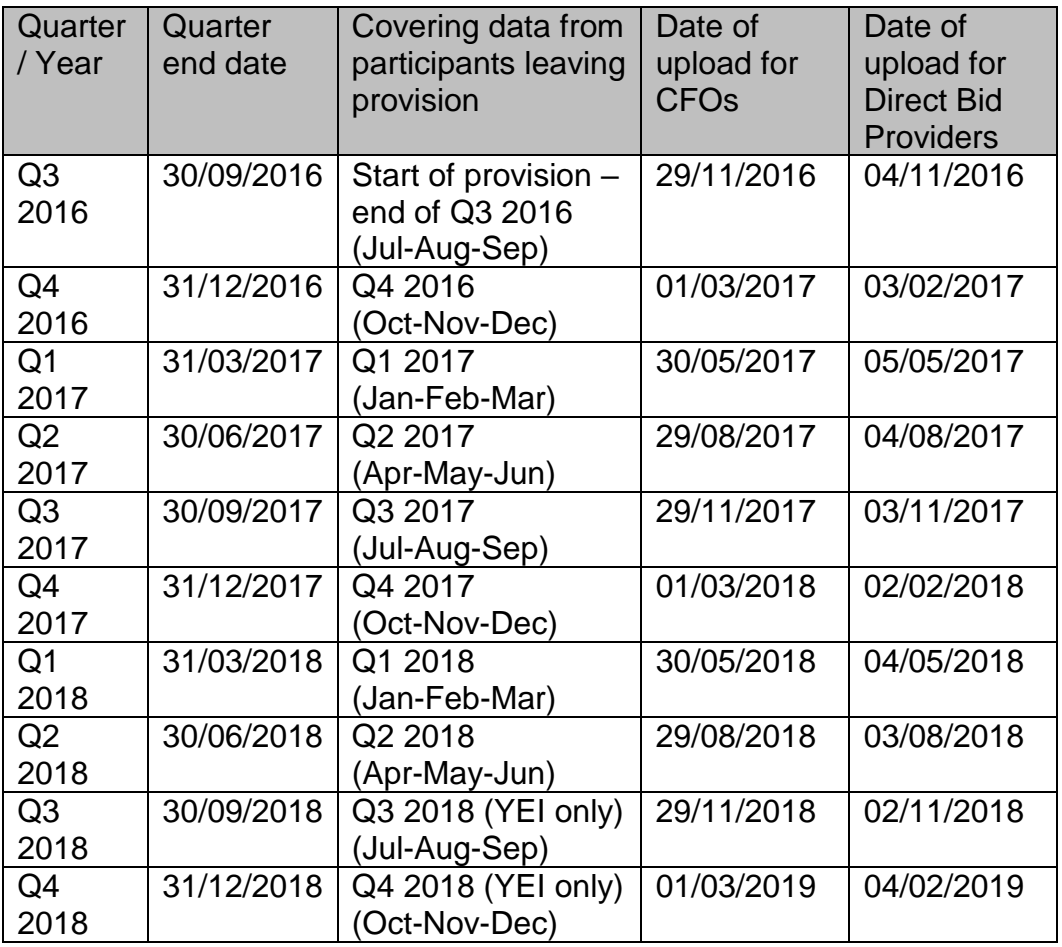

#### <span id="page-18-0"></span>Annex IV – Instructions for saving a file as a .psv

Note: you will only need to manually save the file as .psv if you are unable to use the reissued version of the ESF Participant Contact Details Data schema. If you are using version 2 (August 2017) version of the ESF Participant Contact Details Data schema, this will be done automatically.

#### **Saving a file as a .psv**

- 1. Save the original Excel document as a .csv (Comma delimited), by clicking save as, and then selecting .csv (comma delimited) from the drop down box next to 'save as type' – please note the spreadsheet can only contain **one** worksheet.
- 2. Open the .csv file created above as a text file into notepad (right click the file and choose **open with**).
- 3. The file will open into notepad and all values from the Excel spreadsheet will be separated by commas.
- 4. Click Edit and Replace, replace commas ( , ) with pipes ( | ). The pipe symbol (on a UK keyboard) looks like this: ¦ and is on the same key as the backward slash (the key to the left of the 'z' key). To insert the pipe symbol, you will usually need to hold 'shift' and press the key.
- 5. Replace all.
- 6. Save the file with a name followed by **.psv**

See the Annex IV – Creating and Saving a PSV file document published [here](https://www.gov.uk/government/publications/evaluation-of-the-european-social-fund-2014-to-2020) for more detailed step by step instructions with screenshots and troubleshooting tips to help you submit a compliant file.

## <span id="page-19-0"></span>Annex V - Details required for data transfer approval form

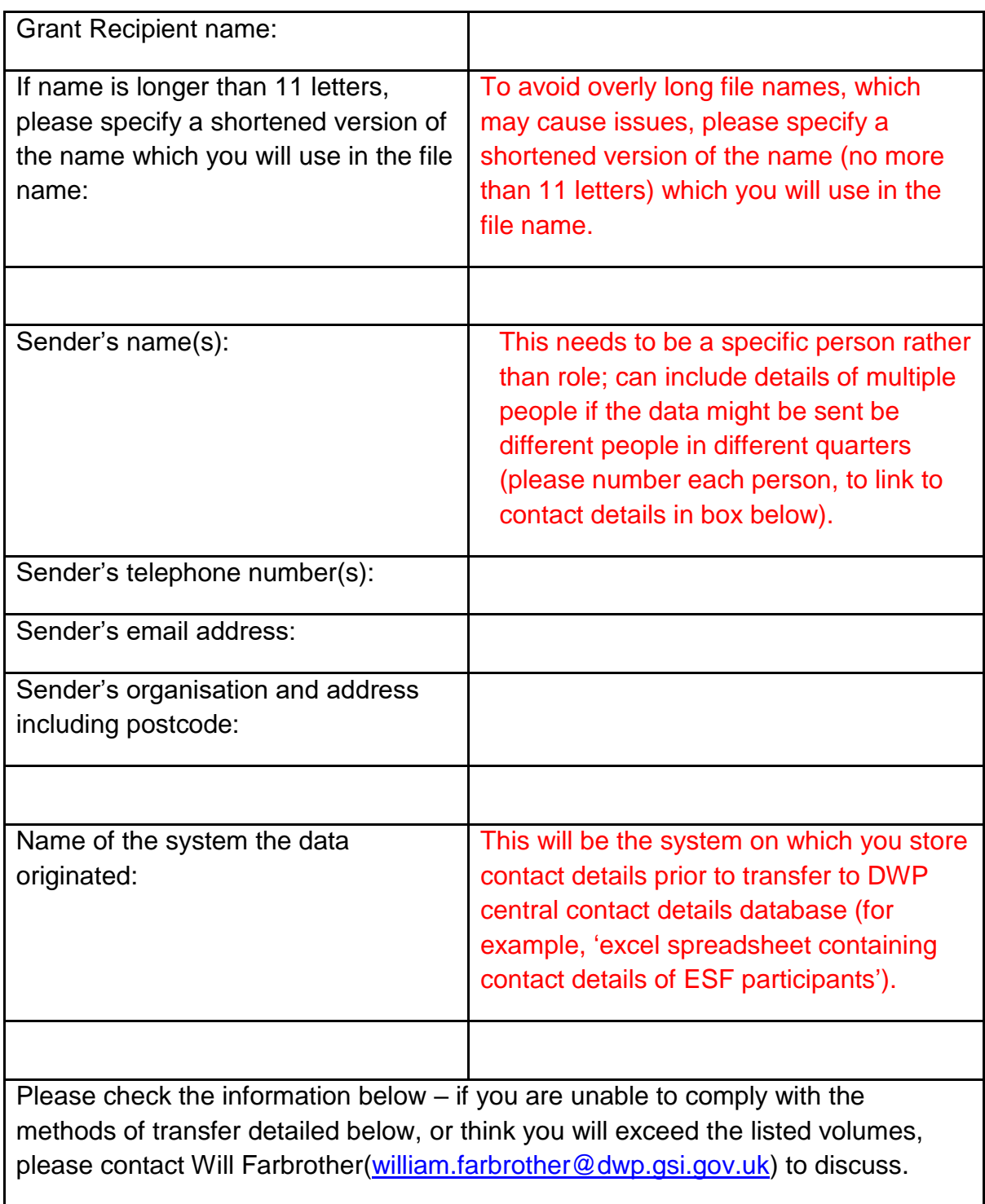

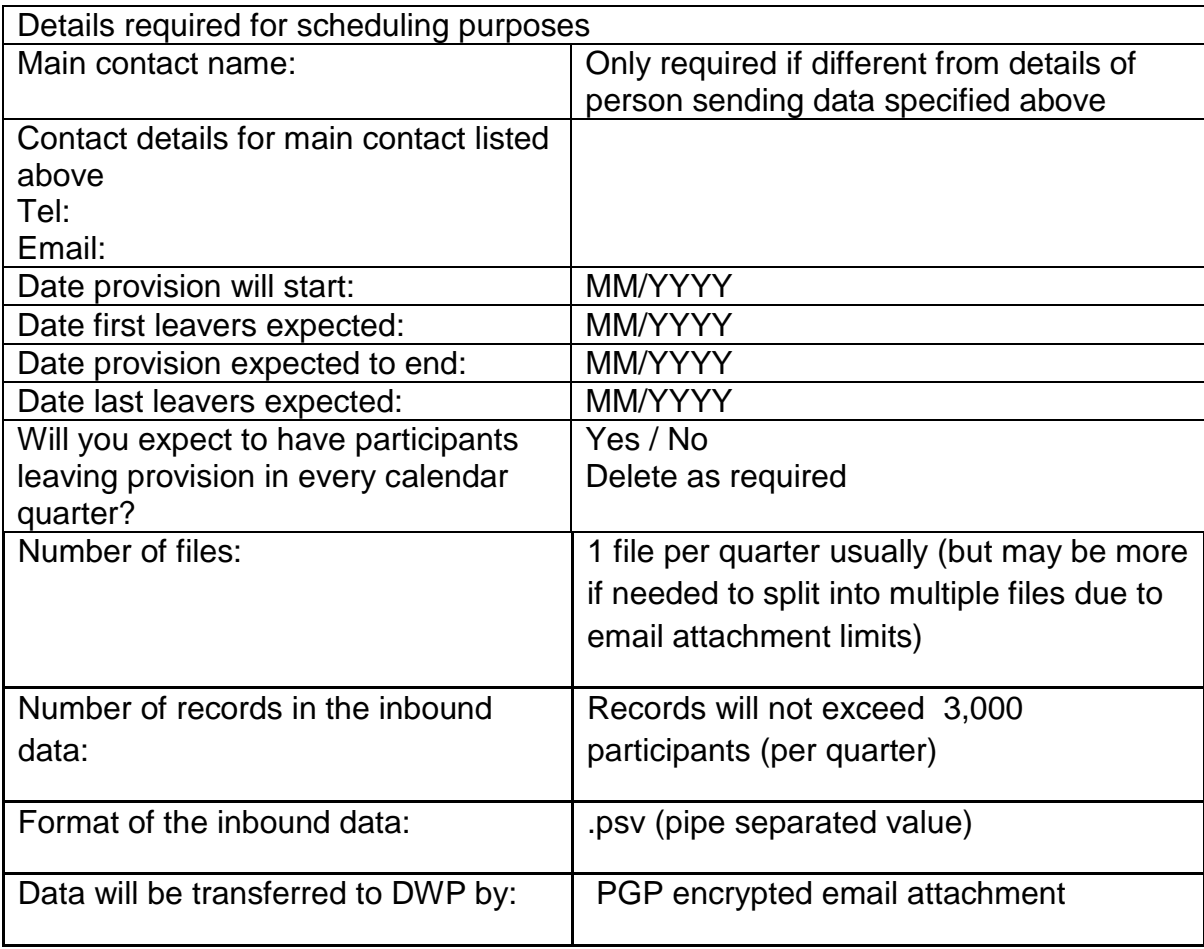

#### <span id="page-21-0"></span>Annex VI – PGP Guidance

Background:

- 1) The participant contact details data file must be submitted as a PGP encrypted email attachment.
- 2) All Grant Recipients must ensure they have access to the necessary software to enable them to do this.
- 3) The PGP encryption technology is now owned by Symantec. You will need to check with your IT colleagues and/or Symantec sales advised which software solution is most suitable for your organisation<sup>5</sup>. It is likely that 'Symantec File Share Encryption' will be most suitable for sending the encrypted file.
- 4) Symantec software can be purchased directly from Symantec on this website: [https://www.symantec.com/en/uk/products/file-share-encryption.](https://www.symantec.com/en/uk/products/file-share-encryption) The cost for the Symantec File Sharing Encryption product is about £135 per licence<sup>6</sup>; you will require a licence for each person who will be required to submit data.
- 5) Grant Recipients will need to cover the cost of the software if they need to procure it. However, the cost of the software is an eligible programme cost, therefore you will be able to claim back half of the costs as part of your claim.
- 6) This software is used by some organisations in their data security or encryption purposes. You should check with the relevant people in your organisation that you do not already have this software:
	- a. You can also check the icons on the right hand side of your task bar (you may need to click the little up arrow to 'show all hidden icons') If you have a small padlock icon, which says 'Symantec Desktop Encryption' when you hover the mouse over it, it is likely that you have the software
	- b. If someone else in your organisation has this software (even if they do not work on the ESF project) and is willing to send the data required on a quarterly basis, then we can accommodate this and just need to ensure the correct sender is recorded on the data security form.

<sup>5</sup> There is open source software available which can enable PGP encryption. DWP does not recommend these products, and cannot provide any advice or support with their procurement or use, but does not have restriction on their use by Grant Recipients is they choose to use this option instead.

<sup>6</sup> Correct as of 25th May 2017.

Using PGP

- 7) Once you have procured the software, the DWP named contacts in Data and Analytics (Alex Hutchinson and Caroline Ashmore) will send you their public PGP key. This will be sent as an email attachment.
- 8) You will need to ensure these keys are imported into the Symantec Desktop Encryption (PGP) software. You do not need to send anything to DWP colleagues.
- 9) Once you have received the key, you should send a test encrypted file to Alex and Caroline.
- 10) The test file should not contain any real data it should either be blank or contain 'dummy' (made up) data that does not relate to an identifiable individual. It can be either excel or .psv format for the test (but the real data must always be submitted as a .psv file).
- 11) The Symantec Desktop (PGP) software has an 'encryption wizard' that will take you through the necessary steps. Alex and Caroline's public keys must be added as the encryption keys.
- 12) Once the file is encrypted, the file name should have .pgp at the end (after the .psv).
- 13) Save this encrypted file somewhere you can access it.
- 14) Open a normal email and select attach file then select the encrypted file.
- 15) Then send the email to Alex and Caroline.
- 16) Alex or Caroline will confirm receipt, and let you know if the test has been successfully encrypted/decrypted.
- 17) Please note it is only the data file which should be encrypted and not the entire email.
- 18) Once the test is complete, and this has been confirmed as successful by Alex or Caroline, you are ready to send the real data. Follow the same steps as the when you sent the successful test file.
- 19) When submitting the real data file, if the file attachment is too large you can use WinZip to compress the file before sending, or split the data file and send the data to DWP in batches.

#### <span id="page-23-0"></span>Annex VII - Process Checklist for each quarterly submission

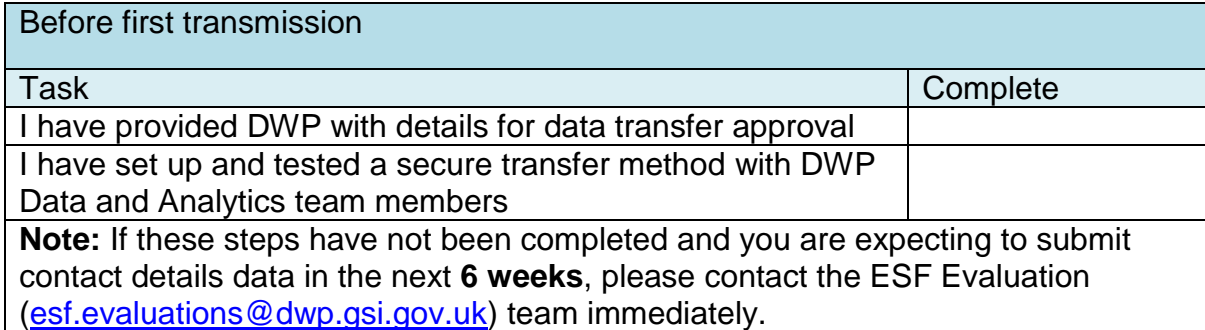

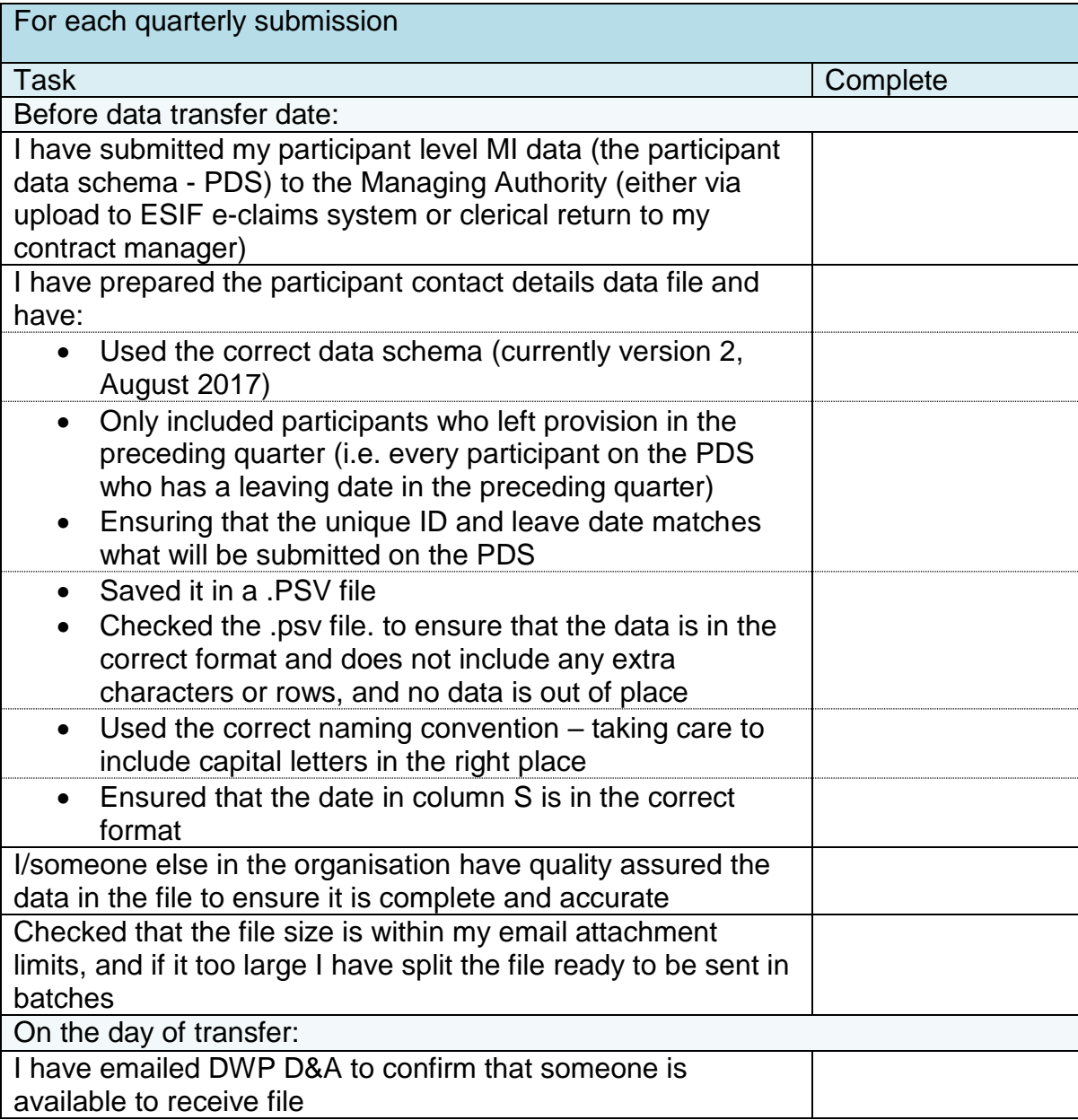

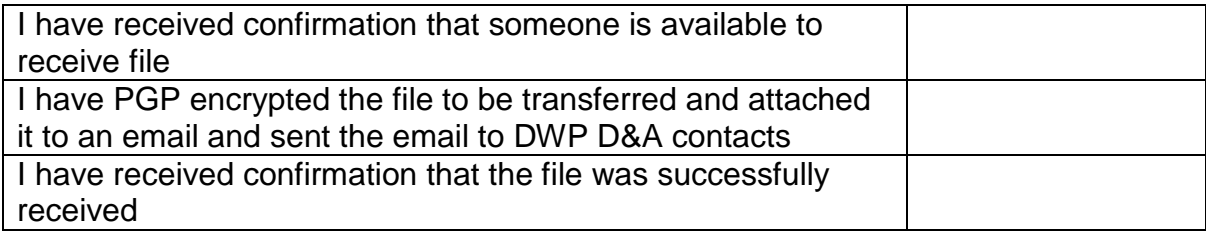